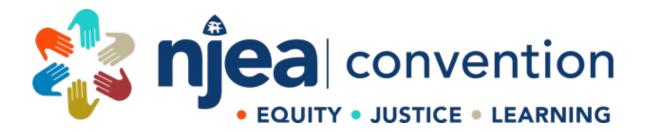

## PRESENTER PORTAL FAQ

## **CREATING NEW PROFILE**

https://apps.njea.org/Proposals

1. NEW USER? Click "Create Account" to begin.

| Conventi                                      | on Presenter Prop                                         | osa   | l System                                           |                                                            |
|-----------------------------------------------|-----------------------------------------------------------|-------|----------------------------------------------------|------------------------------------------------------------|
| Only the act                                  | ual Presenters should be                                  | e the | e one(s) submitting this p                         | roposal.                                                   |
| <b>Returning</b><br>Email Address<br>Password | Users<br>presenter@njea.org<br>Log In<br>Forgot Password? | ]*    | New Users<br>Don't have an account? Create Account | Social JUSTICE<br>Based<br>Convention<br>Recruis = 301/501 |

2. Are you an NJEA Member? Check Yes or No and click "Continue".

## **Create New Account**

| Are you an N | JEA member? 〇 | No | 0 | Yes |
|--------------|---------------|----|---|-----|
| Continue     | Cancel        |    |   |     |

a. If Yes, click "Continue" and enter your PIN or Email and your Password. If you don't know your pin, check your membership card. Your password (unless you have changed it) is the last 4 digits of your SSN.

| /0 |
|----|

b. If No, click "Continue" and enter and confirm your email address and create and confirm your password and click "Continue".

c. Enter all the requested information. You are required to list at least one (1) reference. Click "Continue".

| Email                                   | test@gmail.com        |                |             |                    |                  |
|-----------------------------------------|-----------------------|----------------|-------------|--------------------|------------------|
| First Name                              | Jane                  |                |             |                    |                  |
| Last Name                               | Doe                   |                |             |                    |                  |
| Address 1                               | 123 Main Street       |                |             |                    |                  |
| Address 2                               |                       |                |             |                    |                  |
| City, State Zip                         | Atlantic City         |                | NJ 08401    |                    |                  |
| Home Phone                              | (609) 111-1234        |                |             |                    |                  |
| Employer                                |                       |                |             |                    |                  |
| Employer/School District                | Atlantic City EA      |                |             |                    |                  |
| Work Address 1                          | 180 West State Street |                |             |                    |                  |
| Work Address 2                          |                       |                |             |                    |                  |
| Work City, State Zip                    | Trenton               |                | NJ 08608    |                    |                  |
| Work Phone                              | (609) 111-1234        |                |             |                    |                  |
| References                              |                       |                |             |                    |                  |
| You are required to list a<br>provider. | t least 1 person w    | ho can comment | on your qua | lifications as a p | professional dev |
| Name                                    |                       | Email          |             |                    | Phone            |
| Reference 1                             |                       | reference@nje  | a.org       |                    | (609) 111-12     |
|                                         |                       |                |             |                    |                  |

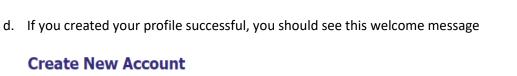

Welcome, TEST

Your account has been successfully created. You are now able to draft your presentation proposals.

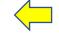

Draft New Proposal

3. Click "Draft New Proposal" to begin.